## 5.3.12. 検量線のアップデートの方法

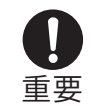

・この操作は、アップデート時のみ使用します。

・アップデートの際、必ず AC アダプタを使用し、万が一の停電に備えて電池を入れて 実行してください。

- ⑴ 本体の電源が OFF の状態で、挿入されているメモリカードを抜き取り、アップデート用の 新しいメモリカードに差し替えます。
- 5. 操作 方 法

コムダ

-900 0

/デジタルパックテスト・マルチの操作方

**/デジタルパックテスト・** 

マルチの操作方法

⑵ 底面の電池ケースに、単三電池を6本装着します。 本体と AC アダプタを接続します。

⑶ 本体の電源を ON にします。

(4) メニュー画面から【メモリカード操作】を選択し ます。

⑸【アップデート】を選択します。

(6)【決定】を押すと、「本当によろしいですか?]の、 ガイダンスと共に【決定】の文字が赤くなります。 再度確認をしてから、【決定】を押します。

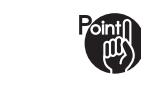

・アップデートをやめる場合は、【取消】 または【もどる】を押して、メモリカード 操作の画面に戻ります。

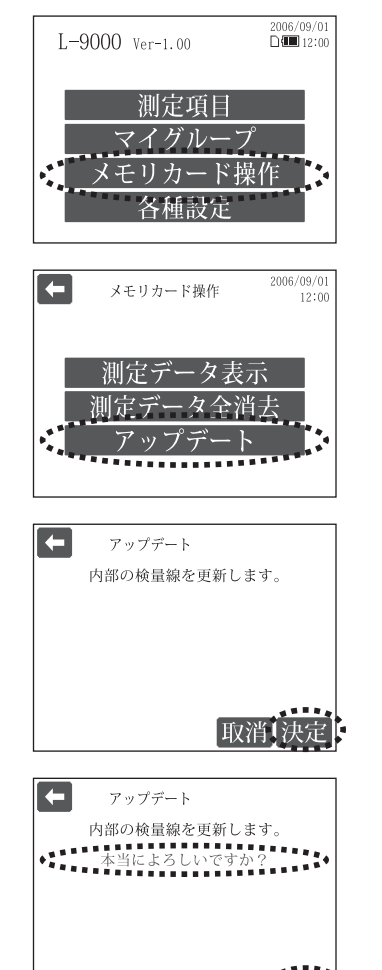

取消论

⑺ アップデート中は、バーグラフが表示され、アップ デートが終了すると、メニュー画面へ戻ります。

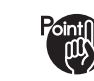

・アップデートには数分かかります。

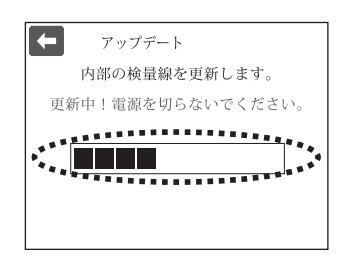

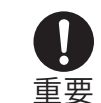

・アップデート中、メモリカードは絶対に抜かないでください。 また、コンセントを抜く等、絶対に電源を切らないでください。 故障の原因となります。

⑻ メイン画面のバージョンがアップデートされて いることを確認してください。

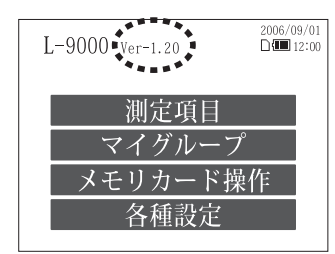

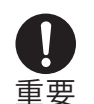

・測定結果は、メモリカードに記録されます。

新しいメモリカードを挿入したままでは、古いメモリカードに記録されている 過去の測定結果が表示されなくなります。

過去のデータに続けて、測定結果を記録したい場合は、新しいメモリカードに よるアップデート完了後、古いメモリカードに差し替えて測定を行なうことで、 データが継続されます。

5.